# GREP-Stile geschickt zur automatischen Abstandssteuerung in kombinierten Abkürzungen nutzen

In nahezu jedem Text finden sich zusammengesetzte Abkürzungen wie beispielsweise »z. B.«, »u. a.«, »u. A. w. g.« Für Sie erhebt sich dabei immer die Frage, ob und, wenn ja, wie viel und welchen Leerraum zwischen die einzelnen Teile der Abkürzung gesetzt werden soll. Weiterhin ist es eine wichtige Frage, wie man den festgelegten Abstand nach einer Übernahme des Textes in ein anderes Werk so rationell wie möglich einheitlich abändern kann. Und nicht zuletzt soll ja die Abkürzung nicht in der Mitte umbrechen, sodass der erste Teil in der einen Zeile und der zweite Teil in der nächsten Zeile steht. Wie Sie diese Probleme in InDesign ganz leicht und rationell lösen können, zeigt Ihnen dieser Beitrag.

Am Anfang steht die Überlegung, ob ein Leerzeichen innerhalb einer Abkürzung generell die optimale Lösung sein kann. Selbst wenn Sie dieses Leerzeichen in InDesign als »geschütztes« Leerzeichen ausgestalten oder eines der Geviert-Leerzeichen verwenden, und selbst wenn Sie es per Zeichenformat mit der Eigenschaft »Kein Umbruch« versehen, kann dieses Leerzeichen nach einer Übernahme des Textes in andere Dokumente oder in andere Programme durchaus wieder ein ganz normales Leerzeichen sein. Deshalb wählen Sie in diesen Fällen in InDesign eine andere Strategie: Sie setzen überhaupt kein Leerzeichen in die Abkürzungen und steuern den Abstand mit einem GREP-Stil.

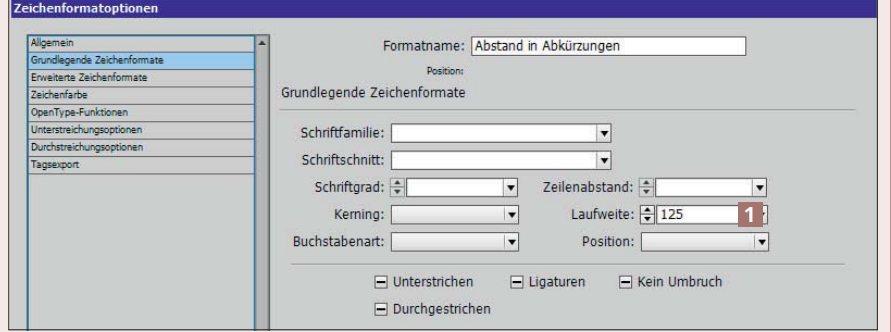

*Außer dem Eingabefeld für die LAUFWEITE bleiben alle Felder komplett leer, sodass das Zeichenformat den betreffenden Zeichen nichts außer einer erhöhten Laufweite zuweist.*

#### 1 Zeichenformat für Abstandssteuerung anlegen

Erstellen Sie wie gewohnt ein neues Zeichenformat und nennen Sie es beispielsweise »Abstand in Abkürzungen«. Als einzige Eigenschaft weist das Zeichenformat in der Kategorie GRUNDLEGENDE ZEICHENFORMATE einen bestimmten Wert für die LAUFWEITE auf 1. Der Wert wird dabei in Tausendstel Geviert gemessen; möchte Ihr Kunde beispielsweise ein Achtelgeviert Abstand in Abkürzungen, wählen Sie den Wert »125« (weil 125/1.000 gleich 1/8).

#### 2 GREP-Stil für »z. B.« im Absatzformat anlegen

Öffnen Sie die Absatzformatoptionen des betreffenden Absatzformats. Wählen Sie die Kategorie GREP-Stil und klicken Sie auf Neuer GREP-Stil.

Wählen Sie aus der Liste Format anwenden das vorher angelegte Zeichenformat aus 2.

Tragen Sie in das Feld Auf Text folgende Zeichenkette ein:

 $(?>=z)\$   $(?=B)$  3

Im Klartext: Sie weisen Ihr Zeichenformat auf jeden Punkt – \. – an, aber nur, wenn ein kleines »z« davor steht – (?<=z) – und wenn ein großes »B« dahinter steht – (?=B). Behalten Sie im Hinterkopf, dass bei GREP zwischen Groß-

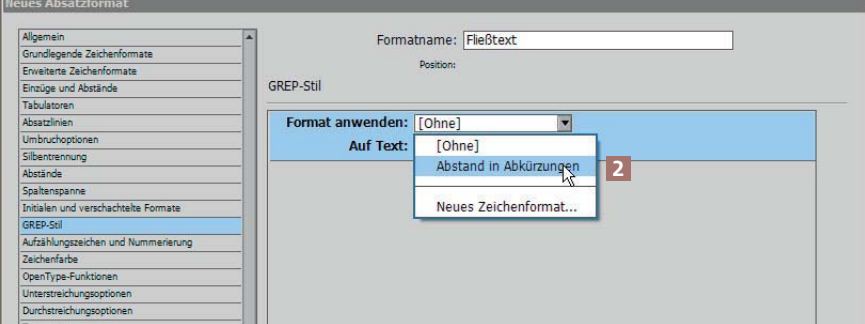

*Das ist die Funktionsweise von GREP-Stilen: In Absätzen dieses Absatzformats wird allen Zeichenketten, die Sie mithilfe der GREP-Syntax definiert haben, vollautomatisch ein Zeichenformat zugewiesen.*

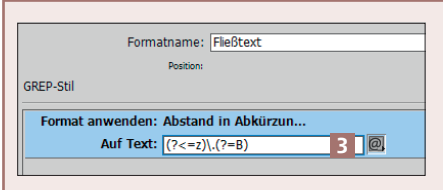

*Ein Punkt muss als »\.« geschrieben werden.*

und Kleinschreibung genau unterschieden wird.

#### 3 GREP-Stil für »z. B.« verbessern

»Z. B.« kann auch am Satzanfang stehen, wo das »Z« großgeschrieben wird. Ändern Sie deshalb in den Absatzformatoptionen die vorher eingegebene Zeichenkette wie folgt ab in:

 $(?<=(?i)z) \cdot (?=&B)$ 

Der Modifizierer (?i) sorgt dafür, dass beim unmittelbar folgenden Zeichen nicht zwischen Groß- und Kleinschreibung unterschieden wird.

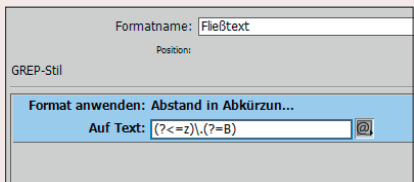

*Jetzt spielen beim ersten Teil der Abkürzung Groß- und Kleinschreibung keine Rolle mehr.*

4 GREP-Stil für »u. a.« erweitern Natürlich könnten Sie nach dem beschriebenen Schema für alle denkbaren Abkürzungen eigene GREP-Stile anlegen. Dies wäre aber zum einen ziemlich aufwendig, zum anderen könnte Ihr Rechner durch viele GREP-Stile deutlich gebremst werden.

Um die Abkürzung »u. a.« ebenfalls in den GREP-Stil zu integrieren, ändern Sie in den Absatzformatoptionen die eingegebene Zeichenkette ab in:

 $(?<=(?i)[uz]) \$  (?=[Ba])

Die eckigen Klammern bedeuten: Jedes Zeichen in ihnen wird einzeln berücksichtigt, also wie »u oder z« bzw. »B oder a«.

## 5 GREP-Stil für zweiteilige Abkürzungen verallgemeinern

Um weitere Abkürzungen wie »s. o.«, »s. u.« ebenfalls unterzubringen, erweitern Sie die Zeichenkette so, dass Sie den ersten Buchstaben der Abkürzung in die erste eckige Klammer und den zweiten Buchstaben in die zweite eckige Klammer einfügen, beispielsweise so:

 $(?<=(?i)[suz])\$ .(?=[BaouU])

Damit sind jetzt auch »s. o.«, »S. o.«, »s. u.«, »S. u.« abgedeckt. Das große »U« in der zweiten eckigen Klammern dient hier für die Abkürzung »u. U.« bzw. »U. U.«

6 Eine letzte Feinheit einpflegen

Um ganz sicherzugehen, dass der erste Teil der Abkürzung wirklich nur aus einem einzigen Buchstaben besteht, ergänzen Sie die Zeichenkette noch um das Zeichen für »Wortanfang« beim ersten Buchstaben:

(?<=(?i)\<[ousz])\.(?=[BaäuU])

Hier wird jetzt unter anderem auch »o. ä.« abgedeckt.

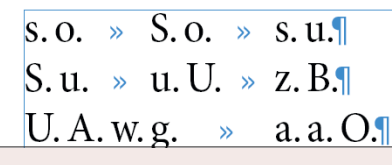

*Alle Kombinationen werden abgedeckt.*

7 Drei- und mehrteilige Abkürzungen berücksichtigen Auch drei- und mehrteilige Abkürzungen können Sie mit dieser Technik abdecken. Bei »a. a. O.« etwa müssen Sie lediglich sicherstellen, dass »a. a.« und »a. O.« mit erfasst werden:

(?<=(?i)\<[aousz])\.(?=[BaäuOU])

Für die Abkürzung »U. A. w. g.« ergänzen Sie entsprechend:

 $(? \leq (?i) \leq [aouswz]) \leq$ (?=[ABaäguwOU])

## 8 Ausnahmsweise keinen Abstand einfügen

Es gibt Situationen, in denen Sie ausnahmsweise keinen Abstand möchten, etwa bei »A.O.C.« Für diese Fälle erstellen Sie mit den gewohnten Techniken ein neues Zeichenformat, in dem Sie in der Kategorie Grundlegende Zeichenformate eine Laufweite von »0« eintragen. Dieses Zeichenformat weisen Sie dann den Punkten nach »A« und »O« manuell zu.

Falls »A.O.C.« eine globale Ausnahme ist, erstellen Sie in den ABSATZFORMATOPTIONEN einen zweiten GREP-Stil, der das soeben erstellte Zeichenformat für »Laufweite 0« auf die Zeichenkette »A.O.C.« anwendet, mit folgendem Eintrag im Feld Auf Text:

### $A\setminus O\setminus C$

Wichtig dabei: Dieser GREP-Stil muss unter dem zuerst angewendeten stehen, da InDesign die GREP-Stile von oben nach unten abarbeitet 4 .

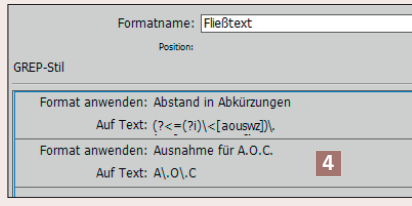

*Mehrere GREP-Stile sind möglich.*